# **DANHAG**

# APP-Steuerung MB V-Klasse w447

**Diese Einbauanleitung gilt für folgende Fahrzeuge:** This installation guide is valid for the following vehicles:

- w447 mit Fernbedienung für die Standheizung
- w447 ohne Fernbedienung für die Standheizung

**Benötigte Artikel** – required articles

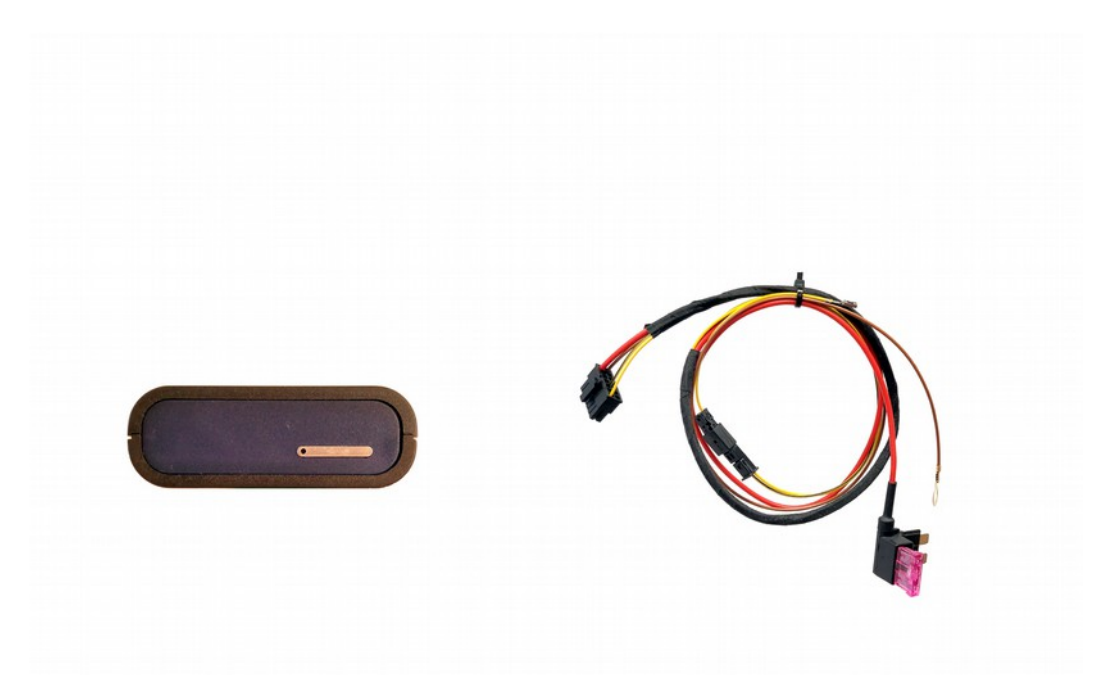

# **Einbauort** – installation place

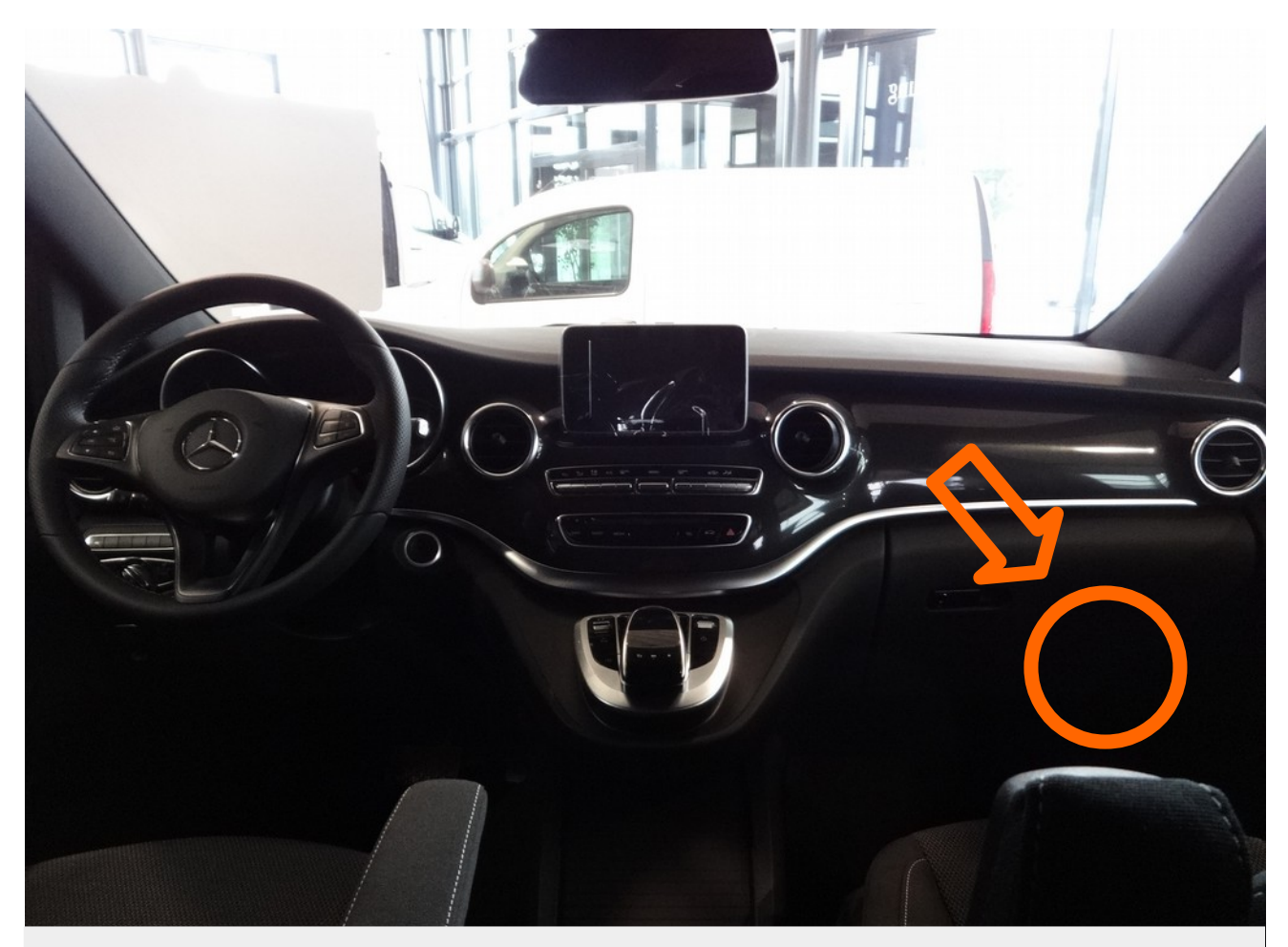

**Die APP-Steuerung wird mit an das Klimasteuergerät angeschlossen. Das Klimasteuergerät befindet sich im Beifahrerfußraum.** The APP-control is connected to the climate control unit. The climate control unit is located at the passengers footwell.

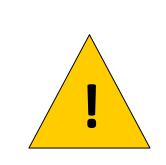

**Der Einbau darf nur von einer Person durchgeführt werden welche über ausreichende technische Kenntnisse verfügt. Im Zweifelsfall lassen Sie den Einbau in einer Werkstatt durchführen.**

**Stellen Sie sicher das die Heizung während des Anschluss ausgeschaltet ist.**

Installation may only be carried out by a person who has sufficient technical knowledge. If in doubt, have the installation carried out in a workshop. Make sure the heater is switched off during the installation.

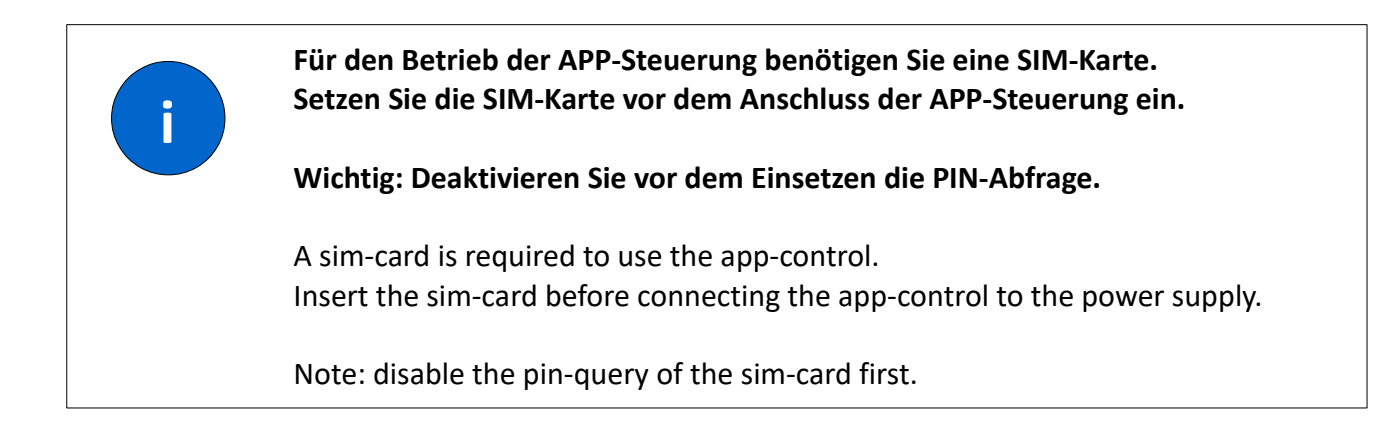

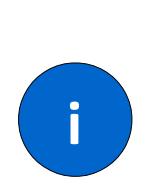

**Die APP-Steuerung hat, abhängig vom Mobilfunkempfang, eine Stromaufnahme von ca. 10mA bis 500mA. Um eine Tiefentladung der Fahrzeugbatterie zu vermeiden empfehlen wir die APP-Steuerung außer Betrieb zu nehmen wenn Sie das Fahrzeug längere Zeit nicht bewegen oder an einem Ort mit schlechtem Mobilfunkempfang (z.B. Tiefgarage) abstellen.**

Depending on the mobile phone reception, the APP control has a current consumption of approx. 10mA to 500mA. To avoid a deep discharge of the vehicle battery, we recommend taking the APP control out of operation if you do not move the vehicle for a longer period of time or park it in a place with poor mobile phone reception (e.g. underground car park).

**Anschlussleitung** Connection cord

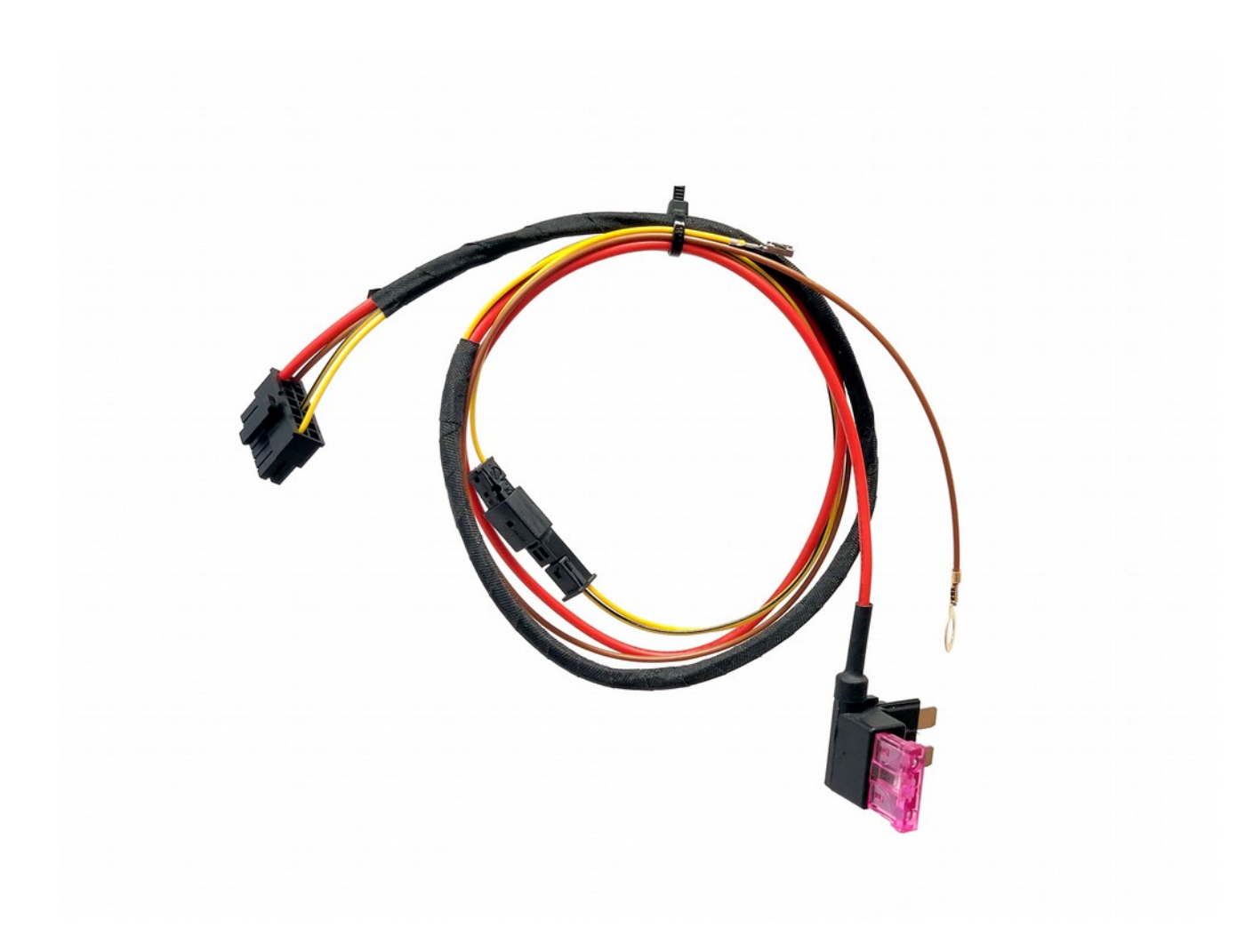

**Die Leitung wird an den Stecker des Klimasteuergeräts sowie an Masse und +12v angeschlossen.** The connection cord is connected to the climate contorl, ground and 12v power supply.

DANHAG APP-Steuerung Mercedes V-Klasse w447

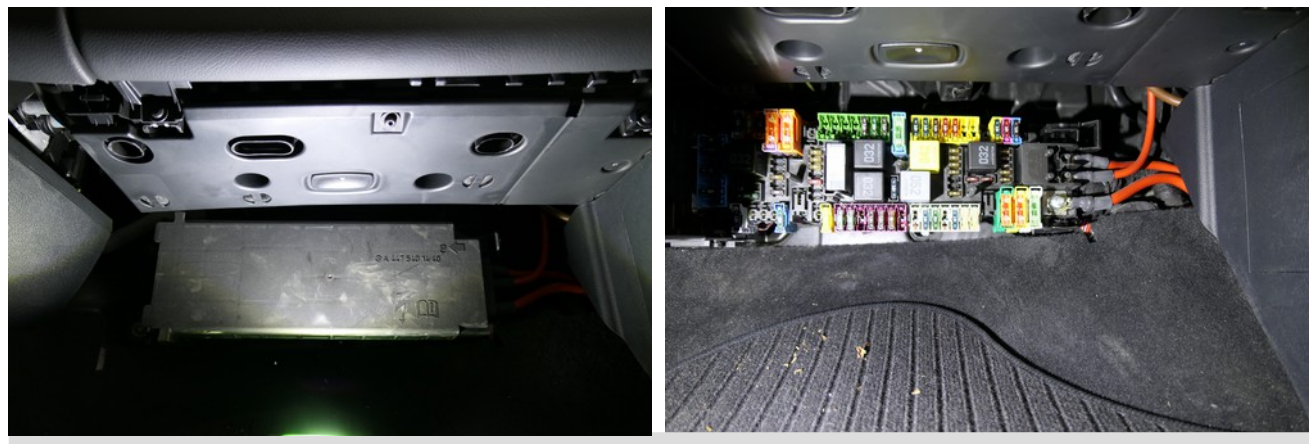

**Entfernen Sie die Abdeckung des Sicherungsträgers.** Remove the cover of the fuse-box.

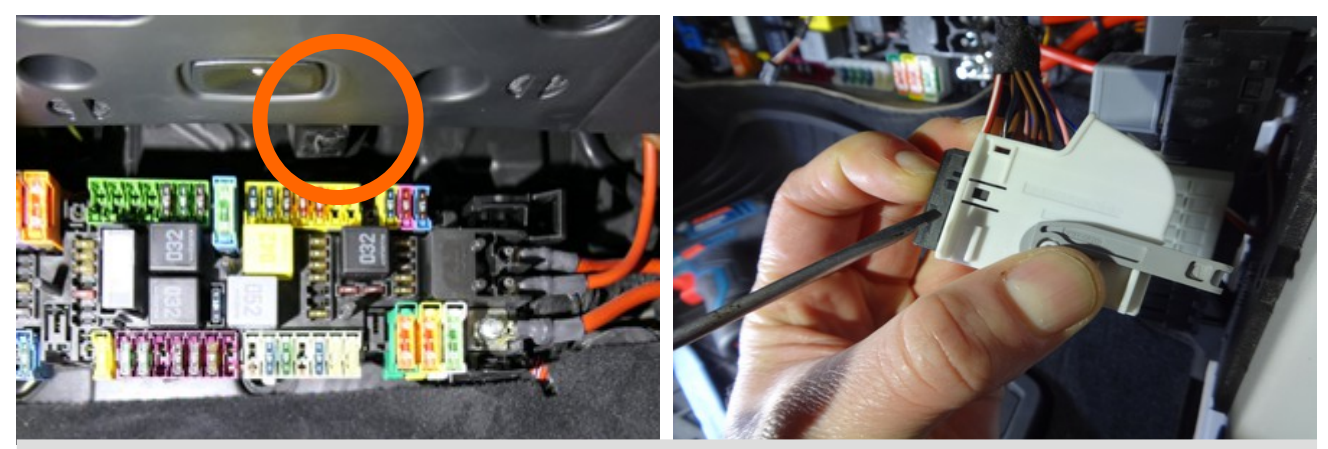

**Entfernen Sie den weißen, 26-poligen Stecker vom Klimasteuergerät.** Unplug the white, 26-pole connector from the climate control unit.

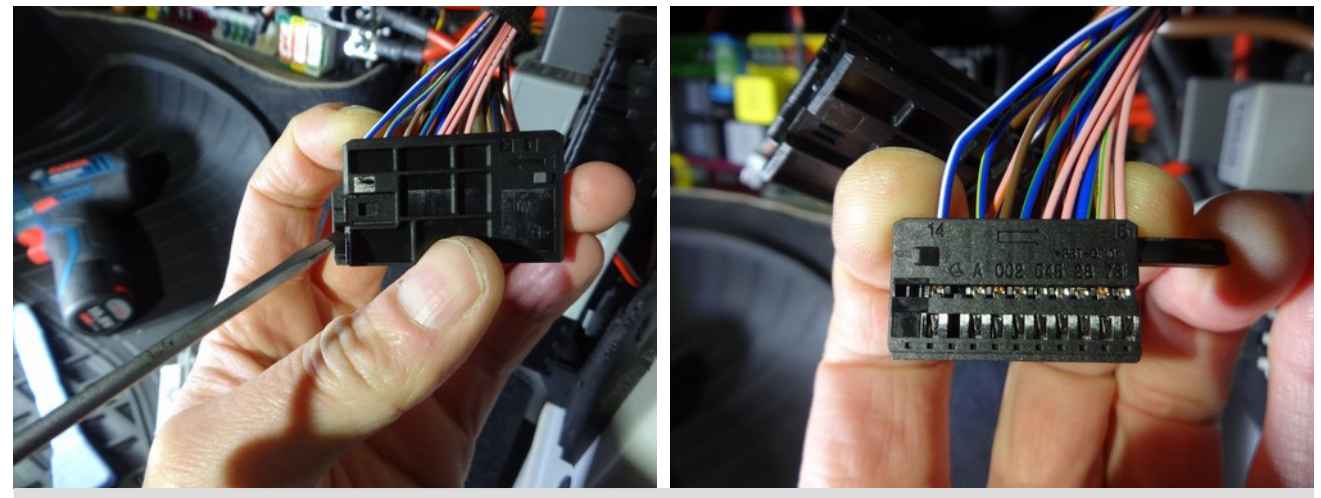

**Schieben Sie den schwarzen Einschub seitlich aus dem Steckergehäuse.** Slide the black insert out of the side of the connector housing.

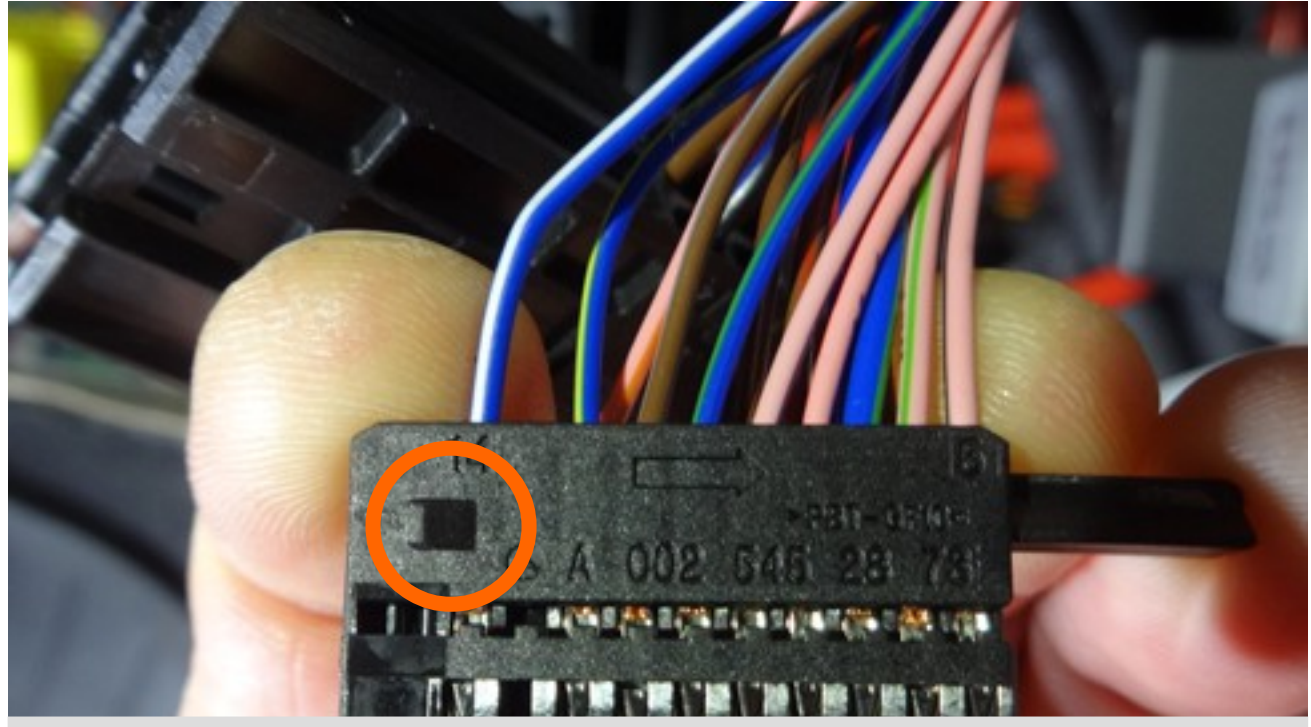

- **1) Pinnen Sie die blau/weisse Leitung aus kammer 14 aus.**
- **2) Pinnen Sie die gelbe Leitung in Kammer 14 ein.**
- **3) Verbinden Sie die blau/weisse Leitung mit der gelb/schwarzen Leitung.**
- **4) Bauen Sie den Stecker wieder zusammen.**
- **5) Schließen Sie den Stecker wieder am Klimasteuergerät an.**
- 1) Unpin the blue/white cable from chamber 14.
- 2) Pin the yellow cable in chamber 14.
- 3) Connect the blue/white cable to the yellow/black cable.
- 4) Reassemble the plug.
- 5) Reconnect the plug to the climate control unit.

## DANHAG APP-Steuerung Mercedes V-Klasse w447

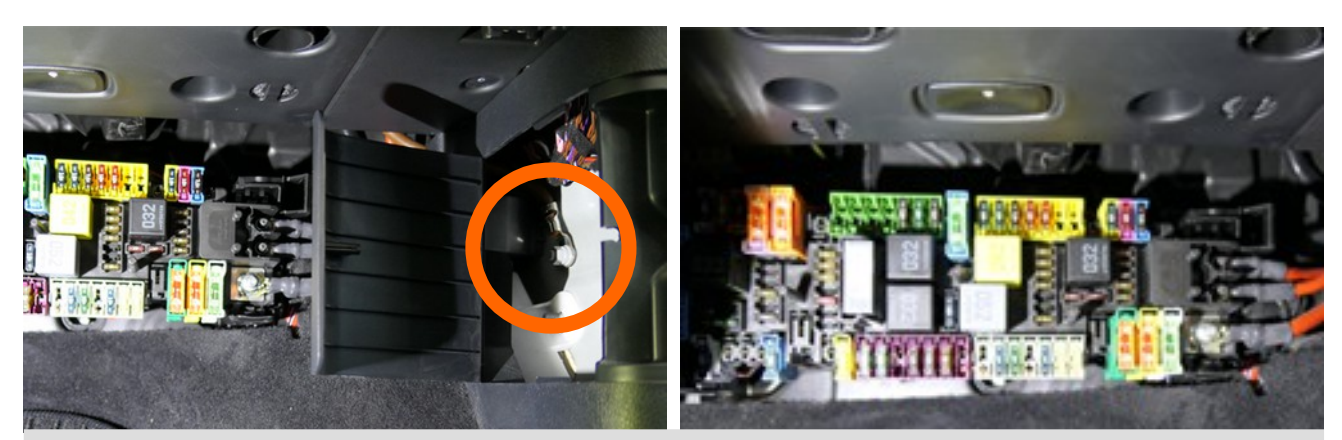

**Schließen Sie die braune Leitung mit der Ringöse an Masse an. Schließen Sie die rote Leitung an eine Sicherung an die Dauerhaft +12v führt.** Connect the brown wire with the ring terminal to earth. Connect the red wire to a fuse that permanently carries +12 V.

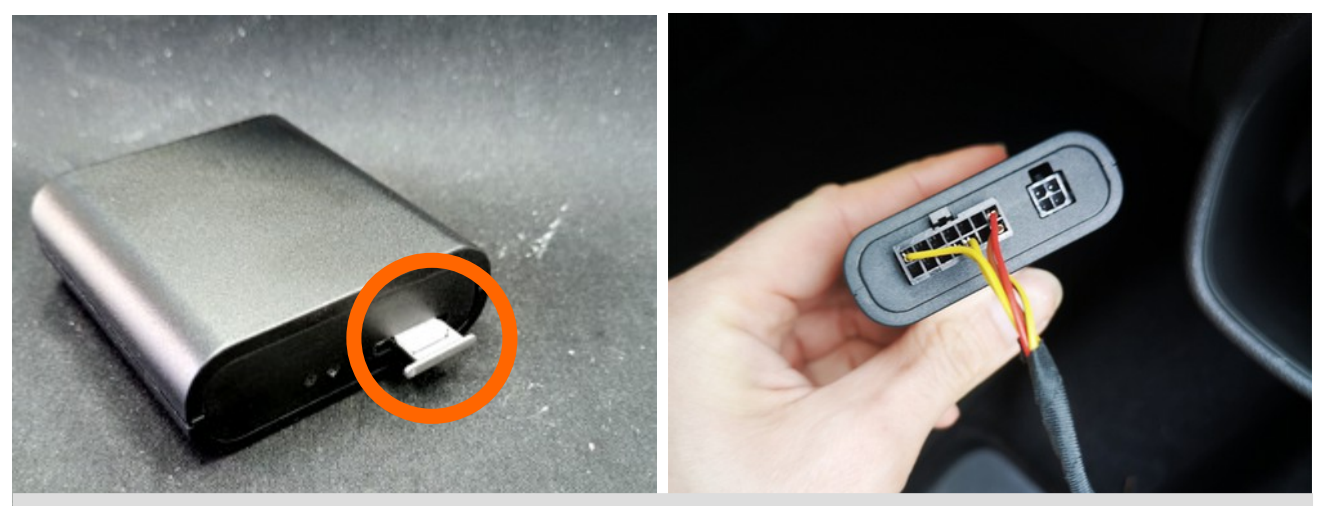

**Setzen Sie eine SIM-Karte in die APP-Steuerung ein. Schließen Sie den schwarzen, 14-poligen Stecker an die APP-Steuerung an.** Insert a SIM card into the APP control unit. Connect the black, 14-pin plug to the APP control unit.

# **Funktionstest**

Warten Sie bis die LED neben dem SIM-Einschub grün blinkt.

Senden Sie eine SMS mit dem Text **ON** an die SIM-Karte in der APP-Steuerung. Prüfen Sie ob die Heizung einschaltet.

Senden Sie eine SMS mit dem Text **OFF** an die SIM-Karte in der APP-Steuerung. Prüfen Sie ob die Heizung ausschaltet.

#### **Installieren Sie die APP**

Hinweise dazu finden Sie auf unserer Webseite unter dem Punkt: **Download → APP**

# **Functionality test**

Wait until the led next to the sim-slot is blinking green.

Send a sms with the text **ON** to the app-control. Check if the heater starts. Send a sms with the text **OFF** to the app-control. Check if the heater stopps.

# **Install the APP** You will found further information at our website: **download → app**

# **Fehler**

Die LED leuchtet permanent rot.

 $\rightarrow$  1st eine SIM-Karte eingesetzt ?

→ Ist die PIN-Abfrage deaktiviert ?

Die Heizung startet nicht.

- → Senden Sie die SMS **ON** an die richtige Rufnummer ?
- → Ist der Kraftstofftank voll ?
- → Ist die Fahrzeugbatterie geladen ?
- → Lässt sich die Heizung mit der originalen FB Einschalten ?

Die Heizung lässt sich auch mit der Taste im Fahrzeug nicht mehr Einschalten.  $\rightarrow$  Ist das richtige Ausgangssignal konfiguriert?

Senden Sie eine SMS mit dem Text **INFO** an die APP-Steuerung. Sie erhalten eine SMS zurück. Unter dem Punkt INFO steht das aktuelle Ausgangssignal. Bei Fahrzeugen ohne Funkfernbedienung muss dort "0/7" eingetragen sein. Sollte dies nicht der Fall sein können Sie das Ausgangssignal per SMS ändern. Senden Sie dazu eine SMS mit folgendem Inhalt an die APP-Steuerung:

**12345;30=7;#**

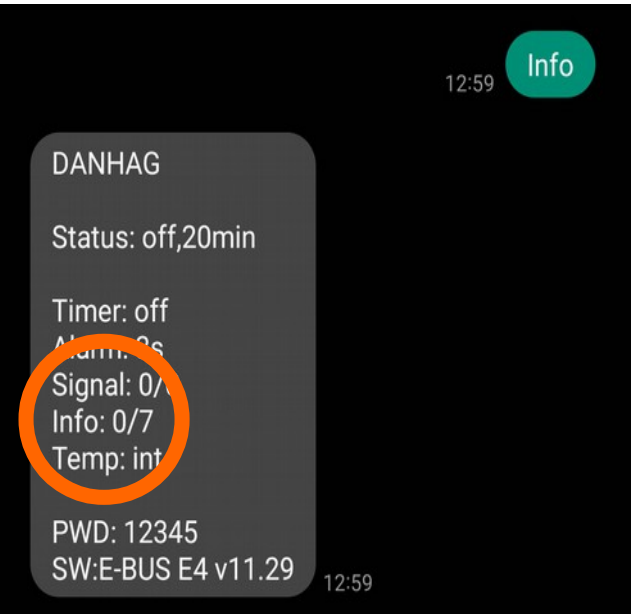

# **Troubleshooting**

The LED is permanently red.  $\rightarrow$  Is a SIM card inserted?  $\rightarrow$  Is the PIN query deactivated?

The heating does not start.

- → Are you sending the SMS **ON** to the correct phone number ?
- $\rightarrow$  Is the fuel tank full ?
- $\rightarrow$  Is the vehicle battery charged ?
- $\rightarrow$  Can the heater be switched on with the original remote control?

The heating can no longer be switched on even with the button in the vehicle.  $\rightarrow$  Is the correct output signal configured?

Send an SMS with the text **INFO** to the APP control unit. You will receive a text message back. The current output signal is displayed under INFO. For vehicles without radio remote control, "0/7" must be entered there. If this is not the case, you can change the output signal by text message. To do this, send an SMS with the following content to the APP control unit:

**12345;30=7;#**

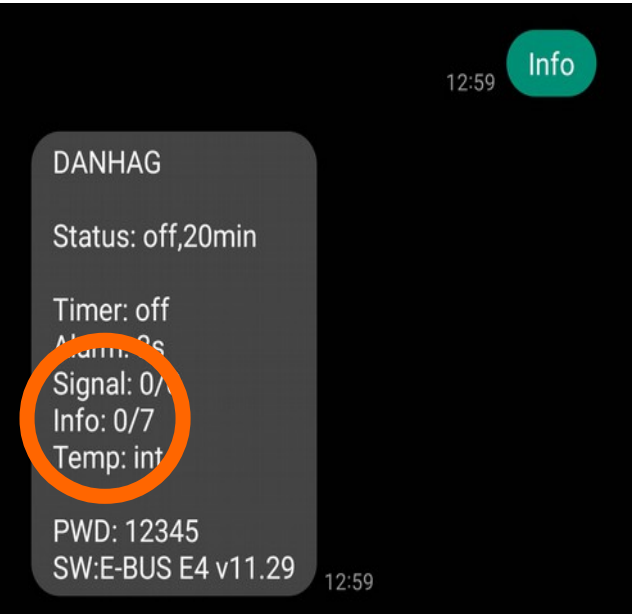